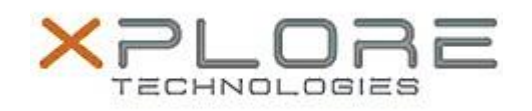

# Xplore Technologies Software Release Note

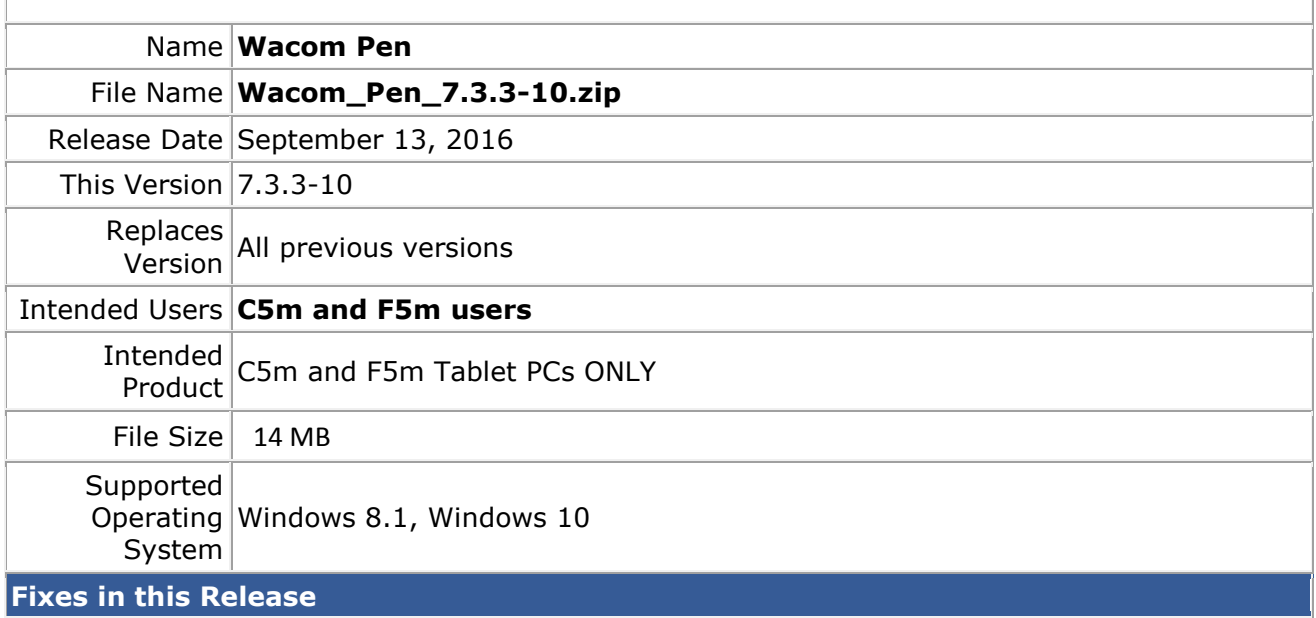

 $N/A$ 

## **What's New In This Release**

• New simplified interface

## **Known Issues and Limitations**

 $N/A$ 

**Installation and Configuration Instructions**

### **To install Wacom Pen 7.3.3-10, perform the following steps**:

- 1. Download the update and save to the directory location of your choice.
- 2. Unzip the file to a location on your local drive.
- 3. Double-click the installer (setup.exe) and follow the prompts.

#### **Licensing**

Refer to your applicable end-user licensing agreement for usage terms.